1、登陆AP设备、输入管理员名称和密码

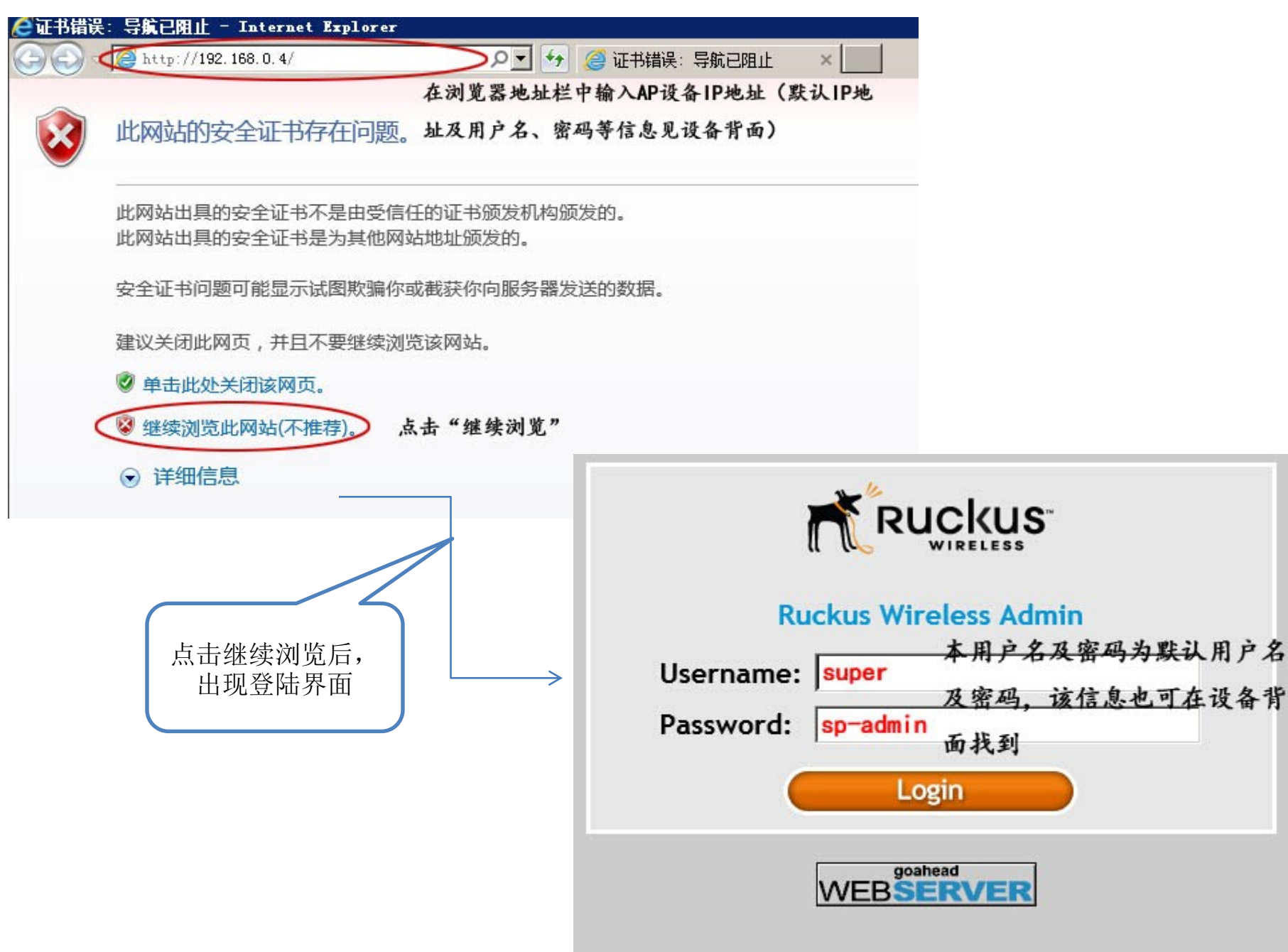

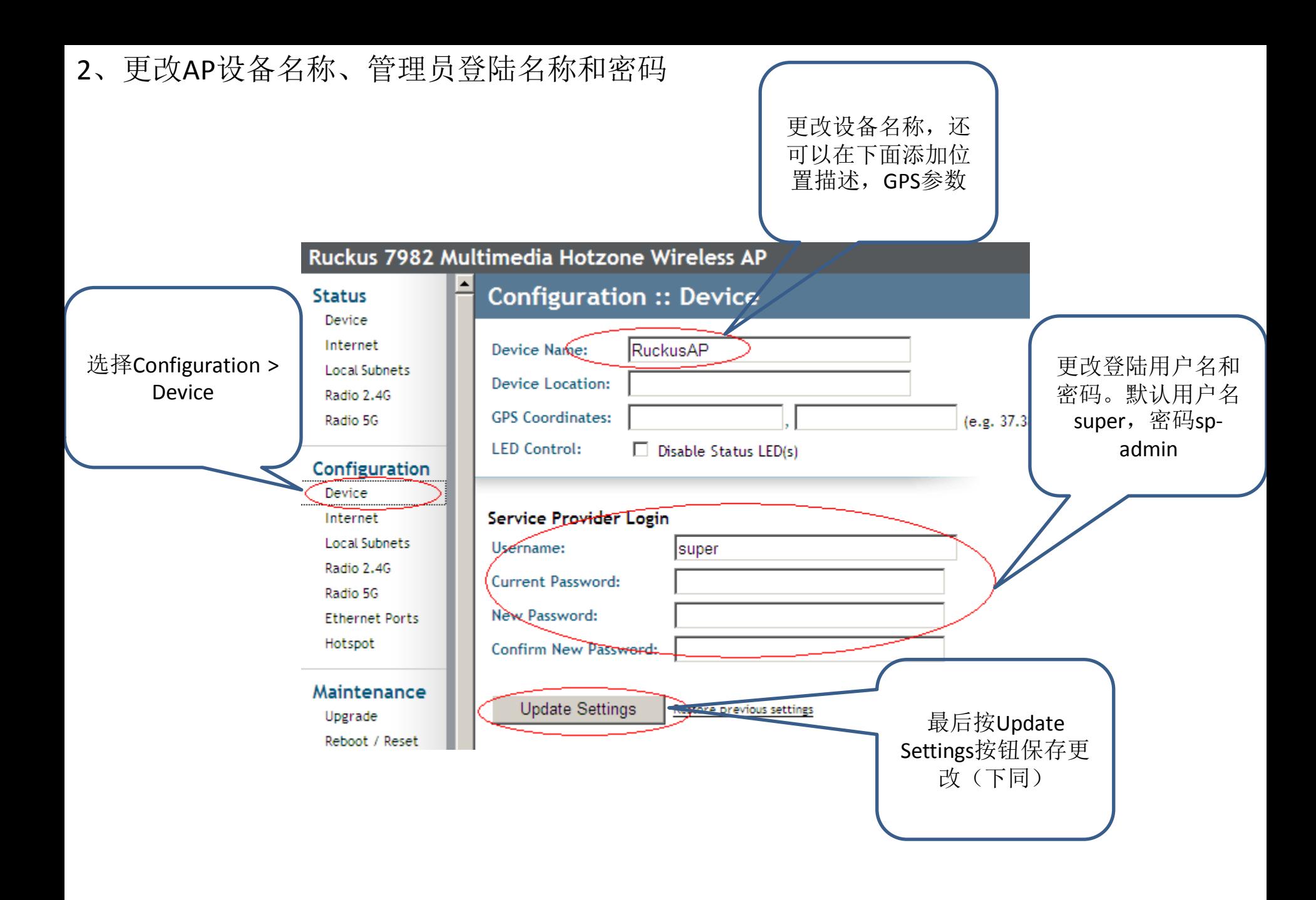

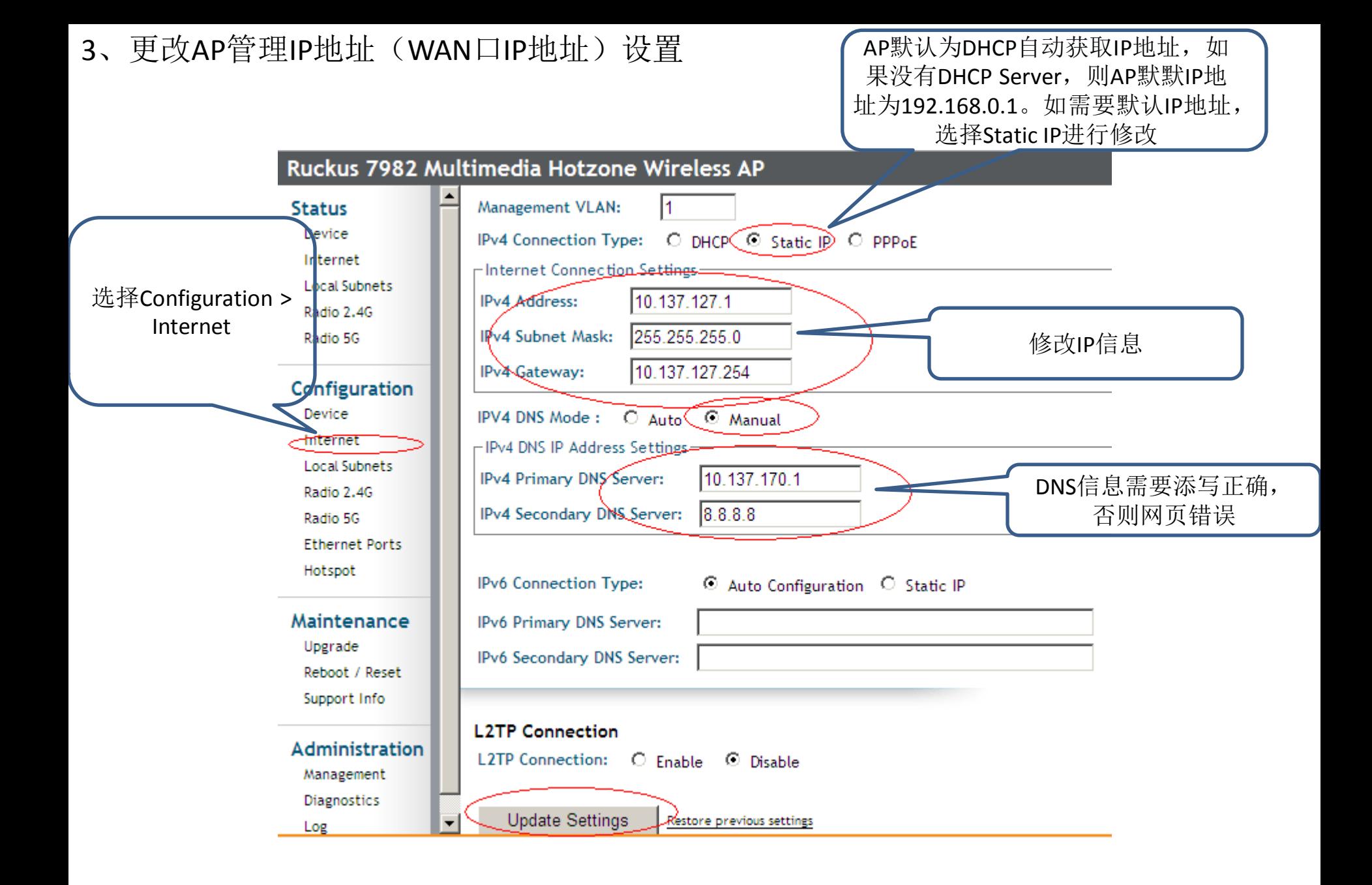

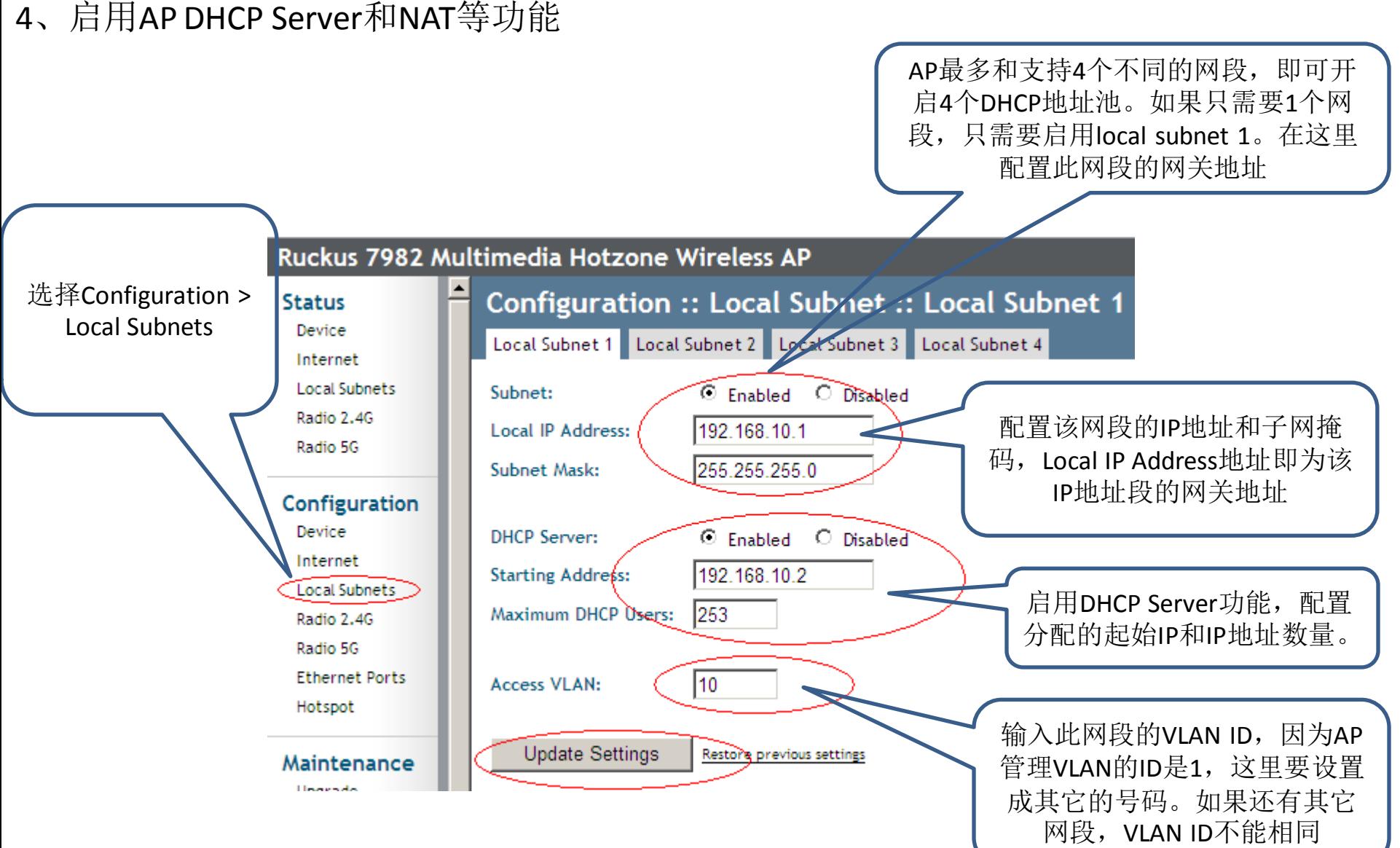

注意:开启此选项后**AP**的工作模式即变为**NAT**模式。 如果**AP**只作为无线透传模式,不需要由**AP**给终端分配**IP**地址,不需要开 启配置此项

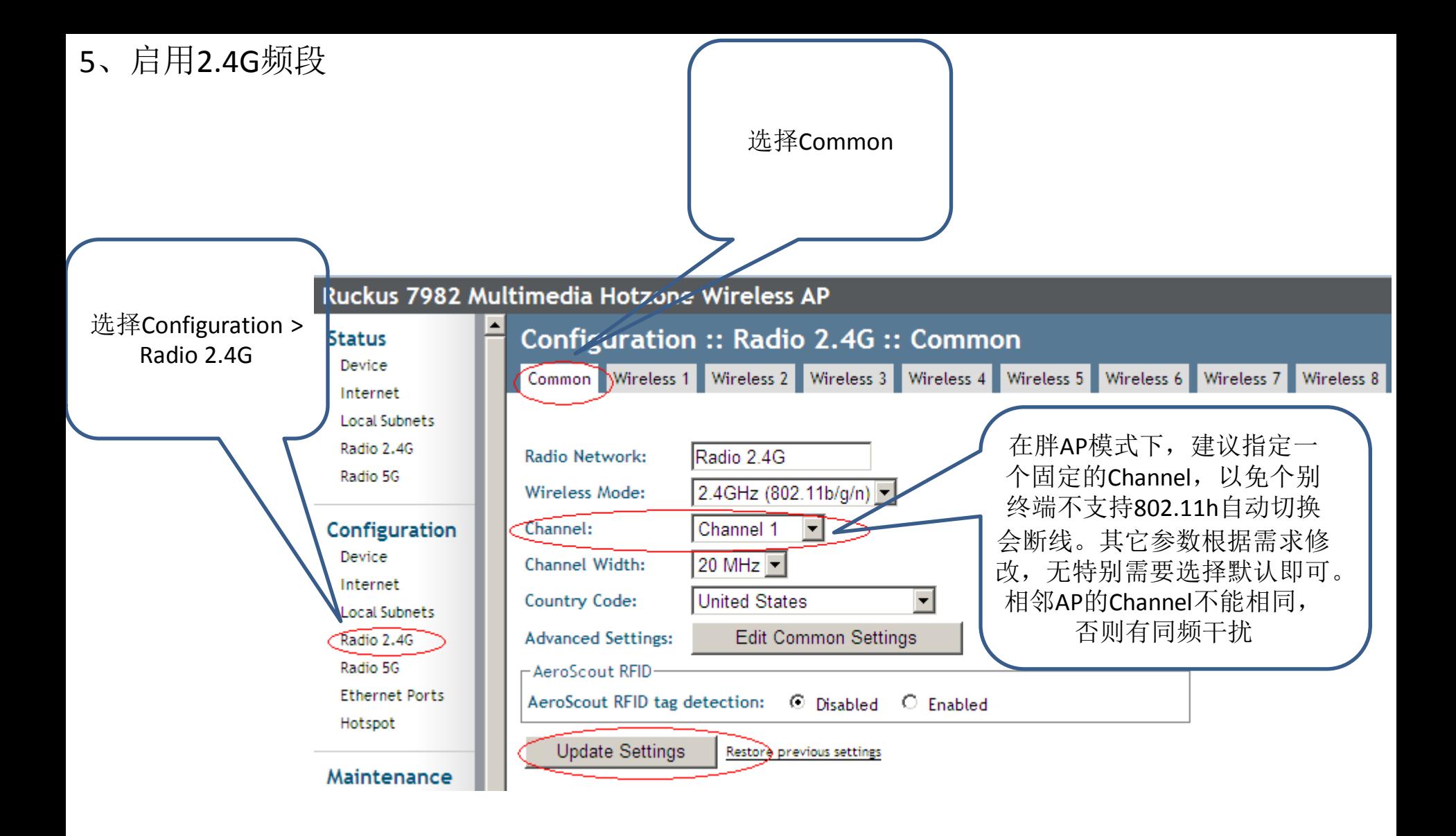

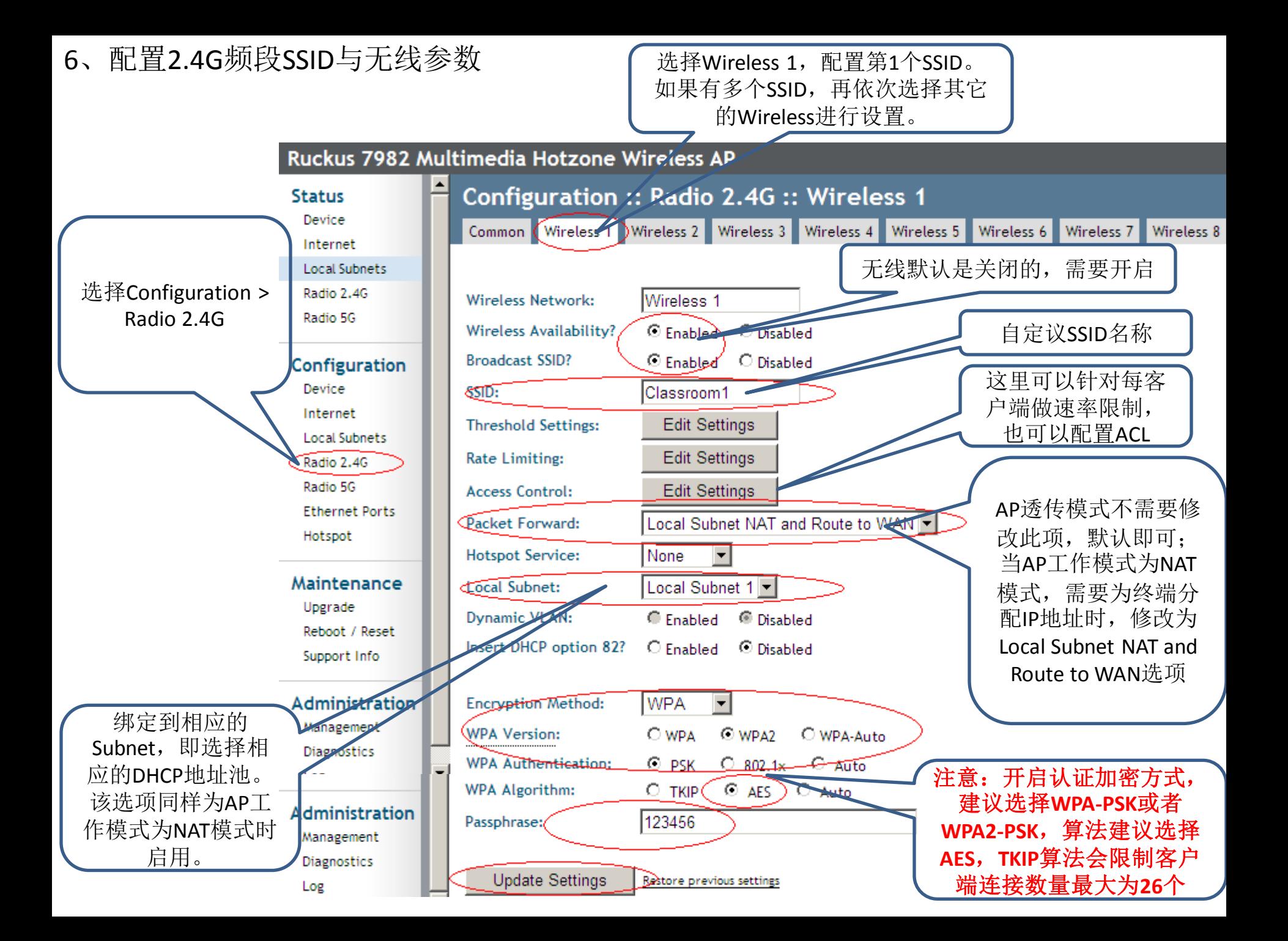

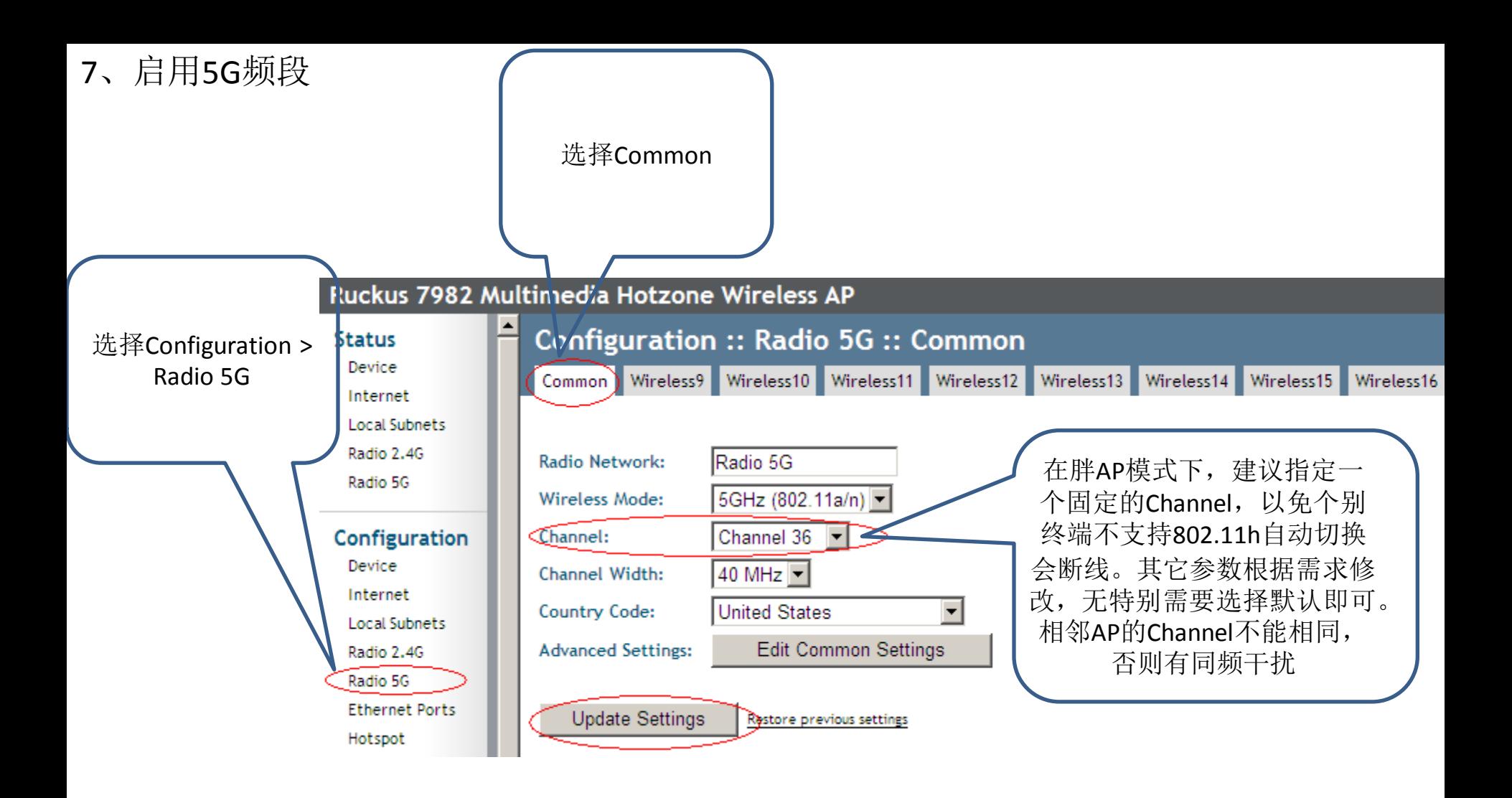

8、配置5G频段SSID与无线参数

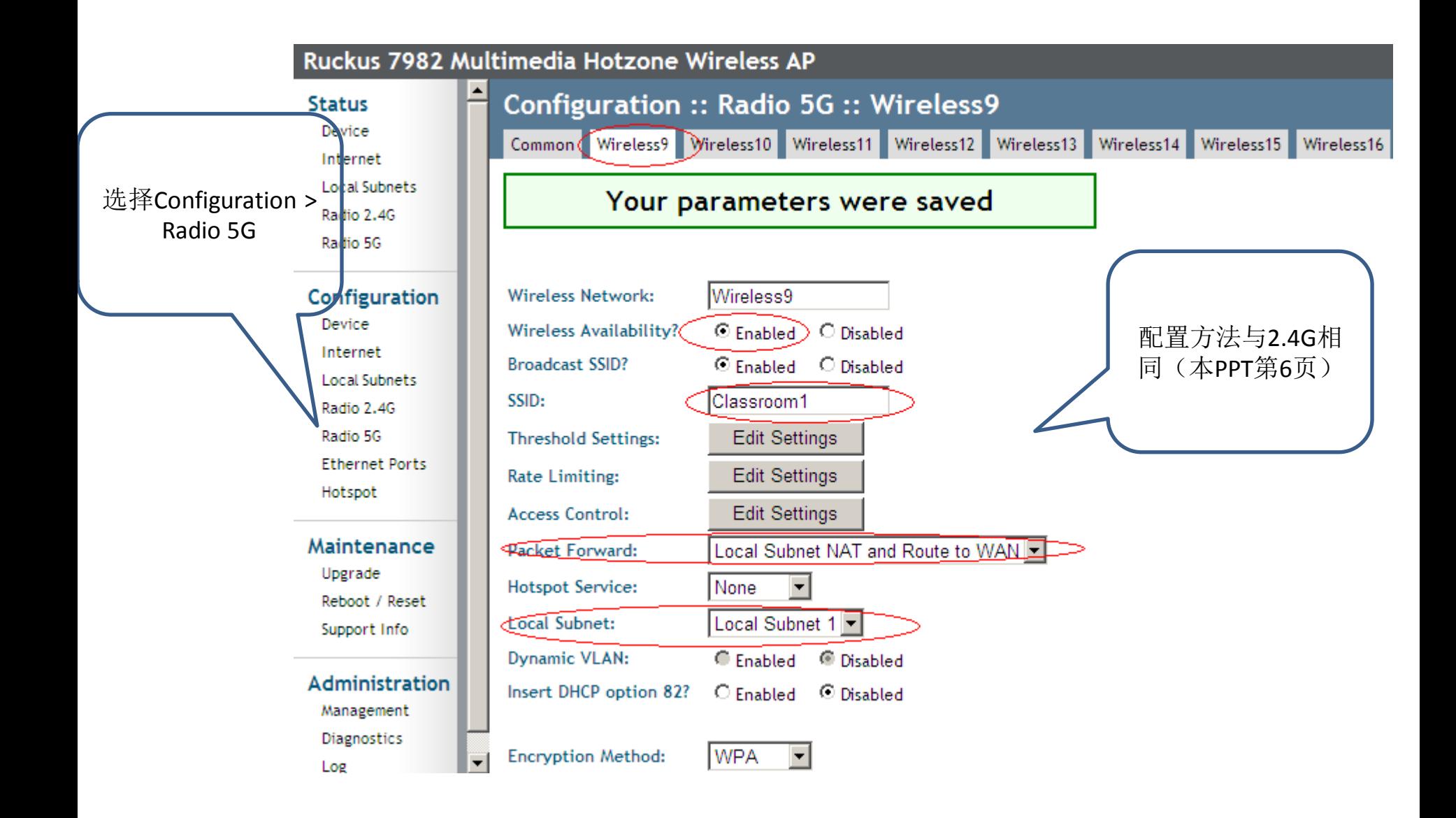

9、升级方法(可选)

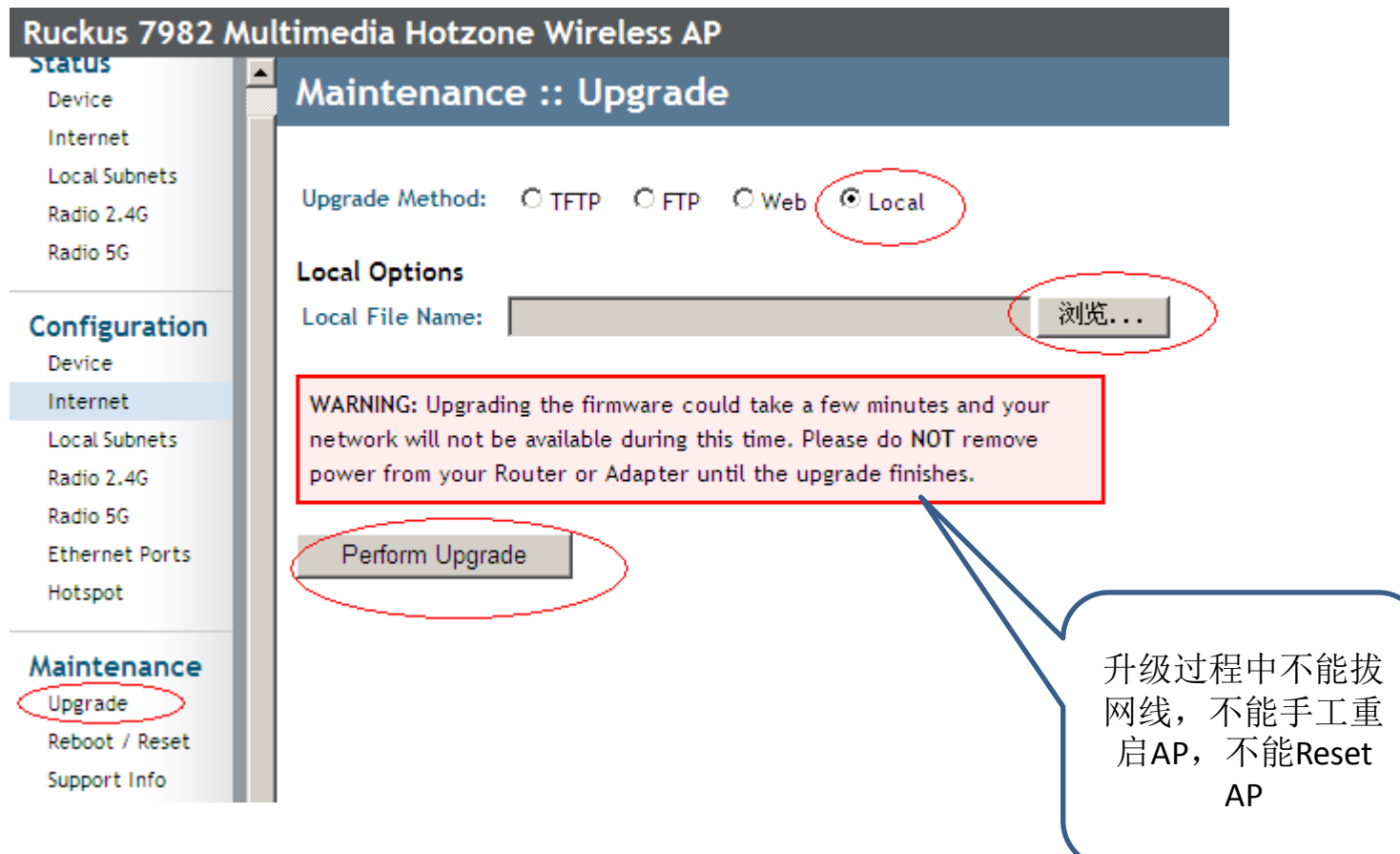

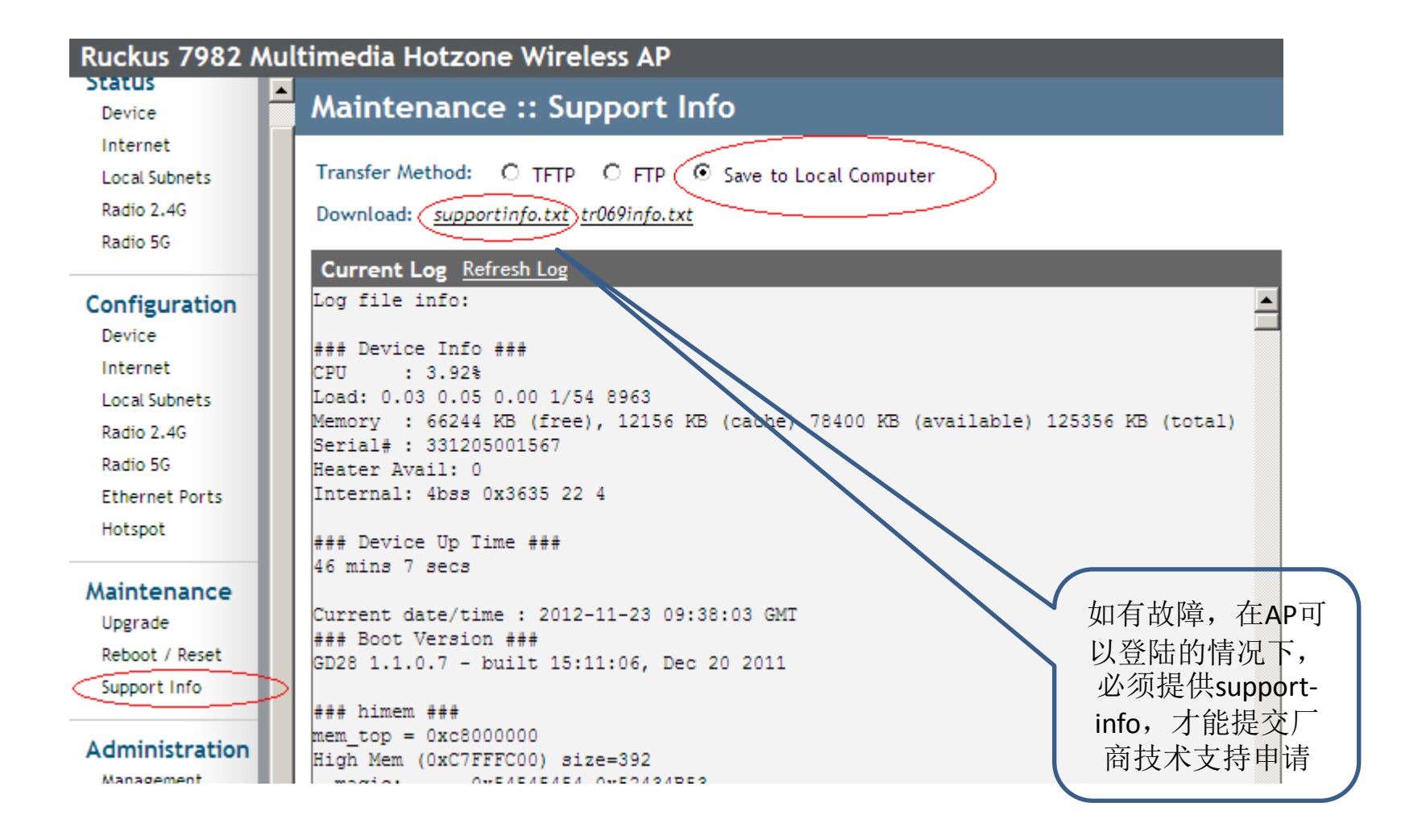